## SAMA ICD-10 DOWNLOAD AND ACTIVATION

The SAMA ICD-10 is a Windows based program and requires the following operating system to run and install on:

- Windows XP / Vista / 7 / 8
- Window's .NET framework (will install automatically if not already on your computer)
- A valid SAMA licence activation key for the ICD-10 browser

The following steps will be clarified in this document:

- 1. How to buy the ICD-10
- 2. How to download the ICD-10
- 3. How to install the ICD-10
- 4. How to activate the ICD-10
- 5. Licence Terms and Conditions

#### Licence period:

The ICD-10 program has a one year licence period valid from 1 January to 31 December. Should you purchase the product within this allocated time period, the licence will only remain valid for the remainder of the above mentioned one year period. A grace period of two months will apply, thus the program will remain functional for January and February the following year.

#### Step 1: How to buy the ICD-10

- Refer to SAMA's sales process document on how to purchase a SAMA product online.
- After a successful online sales transaction you should have received an email from SAMA's website with your invoice and product details.
  - If you purchased with a credit card you will receive this immediately after the transaction was successful.
  - If you chose to pay SAMA by means of an electronic funds transfer (EFT) you will receive an email requesting you to make payment, before the system generates an invoice and the product details.

Should you not receive this email within 48 working hours after payment was made, please contact SAMA's Coding Unit at 012 481 2073.

### **Electronic ICD10 Information**

If you purchased an electronic version of the ICD10 you can install the program by Clicking here

First Name: Dr Test Last Name: Testing Company Name: Practice

Activation Key no 1: 75c88ee3-8e25-11e3-ac2c-22000a200a -Activation Key no 2: 75c897f1-8e25-11e3-ac2c-22000a200a

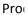

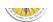

### Step 2: How to download the ICD-10

- Open the email sent from SAMA to the email account as stated in the online sales process.
- You will note the words "If you purchased an electronic version of the ICD-10 you can install the program by <u>clicking here</u>"
- You will also note the Activation Key for each of the licenses bought, as indicated in the red box below.
- Before you download and install the Windows ICD-10 ensure that your computer complies with the set requirements to run the software.
- To download the program click on the link "<u>clicking here</u>", as indicated by the red circle on the left.

| Electronic ICD10 Information                                                                         |
|----------------------------------------------------------------------------------------------------|
| <br>If you purchased an electronic version of the ICD10 you can install the program by Clicking here |
| First Name: Dr Test<br>Last Name: Testing                                                            |
| Company Name: Practice                                                                               |
| Activation Key no 1: 75c88ee3-8e25-11e3-ac2c-22000a200a                                              |
| Activation Key no 2: 75c897f1-8e25-11e3-ac2c-22000a200a                                              |
|                                                                                                    |

Your internet browser should automatically open and redirect you to the following URL webpage: <u>https://www.samedical.org/downloads/icd10/Setup.exe</u>

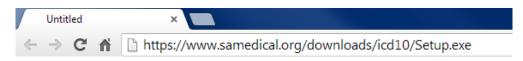

 Your copy of the ICD-10 will automatically download from this website. Notice the download in the bottom left hand corner of your internet browser. (Depending on which browser you used – for demonstration we used Chrome.)

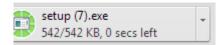

 Should you receive this error message, please click on the drop down arrow and select 'Keep". This message might display depending on the security of your internet browser.

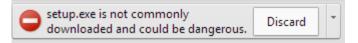

Once the download is successful and complete you will see the "setup.exe" file.

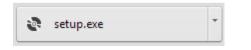

You have now successfully downloaded the SAMA ICD-10. The next step is to install the program onto your computer.

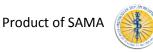

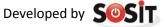

## Step 3: How to install the ICD-10

 Once you have successfully downloaded the SAMA ICD-10, click on the "setup.exe" file which appear after the download is complete.

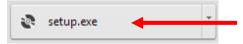

The following security Warning will pop up on your computer's desktop. This occurs because the program was not designed by Microsoft.

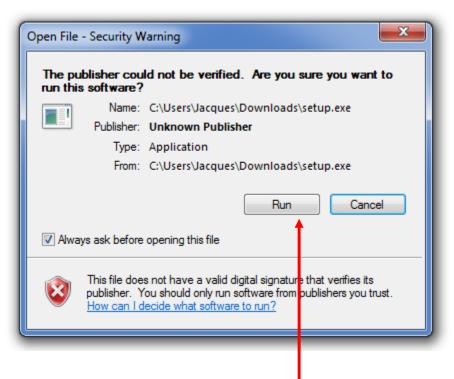

Click on "Run" to install the ICD-10.

### Additional step for some users

- Depending on the version of Windows running on your computer you might receive this "Microsoft .NET Framework 4" install screen. This is a driver that has to be installed on your computer before all SAMA's coding products can be installed. Newer versions of Windows might have this driver installed on purchase or with regular updates of Windows, thus not everyone will follow this step.
- Click on "Accept" to install the "Microsoft .NET Framework 4".

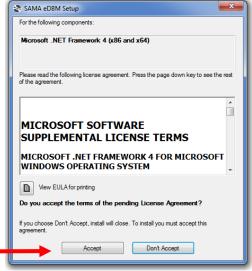

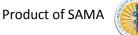

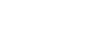

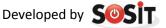

• The installing of Microsoft .NET Framework 4 should start automatically.

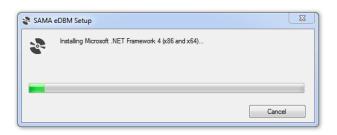

 To install the SAMA ICD-10 application this screen will appear once the .NET Framework has completed its install.

| Publisher cannot be verified.<br>Are you sure you want to install this application?                                              | <u>``</u>   |
|----------------------------------------------------------------------------------------------------|-------------|
| Name:<br>SAMA ICD-10<br>From (Hover over the string below to see the ful<br>www.samedical.org<br>Publisher:<br>Unknown Publisher | ll domain): |
| While applications from the Internet can be used<br>you do not trust the source, do not install this so                          |             |

- Click on "Install" to install the program.
- The program will then start to install on your computer.

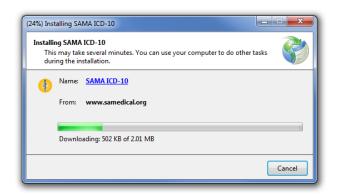

- Wait for the installation to complete. This will take several minutes.
- Once the installation is complete the above screen will automatically close and a SAMA ICD-10 application icon will appear on the desktop of your computer.
- ✤ You have successfully installed the SAMA ICD-10.

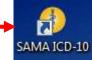

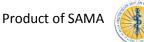

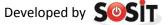

SAMA ICD-1

## Step 4: How to activate the ICD-10

### Please note that this activation will require an active internet connection

Open the ICD-10 by double clicking on the icon on your desktop.

The program should open and display the following screen.

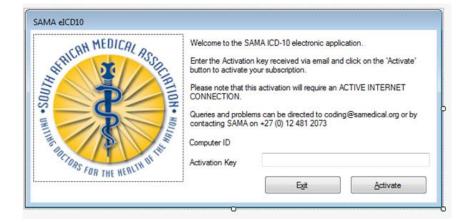

Refer back to the email sent to you from SAMA from where you downloaded the ICD-10.
You will note at the end of the email an Activate Key.

| Electronic ICD10 Information                                                                                       |  |  |  |  |  |
|----------------------------------------------------------------------------------------------------|--|--|--|--|--|
| If you purchased an electronic version of the ICD10 you can install the program by <u>Clicking here</u>            |  |  |  |  |  |
| First Name: Dr Test<br>Last Name: Testing<br>Company Name: Practice                                                |  |  |  |  |  |
| Activation Key no 1: 75c88ee3-8e25-11e3-ac2c-22000a200a<br>Activation Key no 2: 75c897f1-8e25-11e3-ac2c-22000a200a |  |  |  |  |  |

- 'Copy' this activation key by double clicking on the numbers. Alternatively record this unique key and keep it handy to type it in the Activation box in the ICD-10.
- Return to the SAMA ICD-10 and 'paste' the activation key in the box provided. Alternatively retype the key.

| HEAH MEDICAL PLOT | Queries and problems can be directed to coding@samedical.org or by |
|-------------------|--------------------------------------------------------------------|
| Do all U          | Activation Key                                                     |

When you have inserted the Activation Key, click on "Activate". The program should activate your licence.

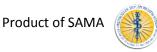

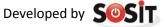

• You will now be able to work on the SAMA ICD-10 program.

|                                                                                         | CAH MEDICAL D                   |
|-----------------------------------------------------------------------------------------|---------------------------------|
| SAMA ICD-10 Browser                                                                     | MILLING FOR THE HERITM MILLING  |
| ICD-10 codes used by permission of WHO, from:                                           |                                 |
| International Statistical Classification of Diseases and Related Health Problems, Tenth |                                 |
| Revision (ICD-10) 2010 Edition. Vols 1-3. Geneva, World Health Organization, 2011       |                                 |
|                                                                                         | OCTORS OF AN OF AN              |
|                                                                                         | FOR THE HEALL                   |
| - The ICD-10 codes shall not be amended, abridged, translated, deleted or in any        |                                 |
| other way changed without the consent of WHO.                                           |                                 |
| The ICD-10 codes are for the internal use of the end user. They are not to be           |                                 |
| reproduced, transmitted or distributed outside of the user's organisation in any        |                                 |
| form or by any means.                                                                   |                                 |
| ICD-10 is distributed without warranty of any kind, either express or implied.          | Proudly developed by:           |
| - In no event shall the World Health Organization be liable for damages, including      | SOSIT (Pty) Ltd.                |
| any general, special, incidental, or consequential damages, arising out of the use of   | (www.sosit.co.za)               |
| ICD-10.                                                                                 | Support:<br>support@sosit.co.za |
|                                                                                         | 087 550 1715                    |
| PMB information as published by the Council for Medical Aid Schemes 2013.               |                                 |

| Sea<br>Ente | ID-10 MIT 2014 Definitions PMB 201<br>arch<br>er one or more keywords or ICD-10 item cod<br>rch. |       | Code Information Status<br>CHAPTER I - CERTAIN INFECTIOUS AND PARASITIC DISEA<br>A00 - Cholera | SES (A00-B99) |         |          |   |
|-------------|--------------------------------------------------------------------------------------------------|-------|------------------------------------------------------------------------------------------------|---------------|---------|----------|---|
|             | Chapter                                                                                          | ICD10 | ICD10 Description                                                                              | Clinical      | Primary | Asterisk | ( |
| -           | CHAPTER I - Certain infectious a                                                                 | A00   | Cholera                                                                                        | No            | No      | No       | N |
|             | CHAPTER I - Certain infectious a                                                                 | A00.0 | Cholera due to Vibrio cholerae 01, biovar cholerae                                             | Yes           | Yes     | No       | N |
|             | CHAPTER I - Certain infectious a                                                                 | A00.1 | Cholera due to Vibrio cholerae 01, biovar eltor                                                | Yes           | Yes     | No       | N |
|             | CHAPTER I - Certain infectious a                                                                 | A00.9 | Cholera, unspecified                                                                           | Yes           | Yes     | No       | N |
|             | CHAPTER I - Certain infectious a                                                                 | A01   | Typhoid and paratyphoid fevers                                                                 | No            | No      | No       | N |
|             | CHAPTER I - Certain infectious a                                                                 | A01.0 | Typhoid fever                                                                                  | Yes           | Yes     | No       | N |
|             | CHAPTER I - Certain infectious a                                                                 | A01.1 | Paratyphoid fever A                                                                            | Yes           | Yes     | No       | N |
|             | CHAPTER I - Certain infectious a                                                                 | A01.2 | Paratyphoid fever B                                                                            | Yes           | Yes     | No       | N |
|             | CHAPTER I - Certain infectious a                                                                 | A01.3 | Paratyphoid fever C                                                                            | Yes           | Yes     | No       | N |
|             | CHAPTER I - Certain infectious a                                                                 | A01.4 | Paratyphoid fever, unspecified                                                                 | Yes           | Yes     | No       | N |
|             | CHAPTER I - Certain infectious a                                                                 | A02   | Other salmonella infections                                                                    | No            | No      | No       | N |
|             | CHAPTER I - Certain infectious a                                                                 | A02.0 | Salmonella enteritis                                                                           | Yes           | Yes     | No       | N |
|             | CHAPTER I - Certain infectious a                                                                 | A02.1 | Salmonella sepsis                                                                              | Yes           | Yes     | No       | N |
|             | CHAPTER I - Certain infectious a                                                                 | A02.2 | Localized salmonella infections                                                                | Yes           | Yes     | No       | N |

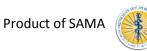

## Step 5: Familiarise yourself with the Terms and Conditions of your licence

#### Definitions

"Intellectual Property Rights" means all existing, future or contingent intellectual property rights including but not limited to patents, trademarks, service marks, design rights (whether registrable or not), applications for any of the foregoing, copyright, database rights, domain names, inventions, know-how, techniques, processes, trade secrets, confidential information, trade or business names and any other similar rights or obligations whether registrable or not in any part of the world, and shall include the right to apply for the same and the benefit of any and all licenses in connection with the aforementioned;

**"ICD-10"** means the International Statistical Classification of Diseases and Related Health Problems, Tenth Revision, 2010 Edition in the English language.

**"SAMA"** means the South African Medical Association, a non-profit company, Registration Number: 1927/000136/08);

"Third Party Material" means, without limitation, any information, data, adverts, slogans, trademarks, logos, graphics, hypertext and other computer links and any other material supplied by third parties to SAMA for use or display in the ICD-10; and

"**Purchaser**" means any individual, person, medical doctor, association of doctors, partnerships and incorporated practices and any employee of the medical practitioner, association, partnership, incorporated practice, medical scheme, medical scheme administrator, managed care organisation, independent practitioners association, hospital group, electronic billing service, training institution or any other firm or company who purchases the ICD-10 from SAMA.

**"World Health Organization" / "WHO"** means a specialised agency of the United Nations, with headquarters at 20 Avenue Appia, CH-1211, Geneva, Switzerland

#### 1. Intellectual property

- 1.1 All Intellectual Property Rights in the ICD-10 are the property of the World Health Organization which shall retain all the rights, title and interest therein. All rights in the ICD-10 are hereby reserved.
- 1.2 No part of the ICD-10 may be reproduced by any Purchaser, without the prior written consent of the World Health Organization. Reproduction in any form or by any means, including without limitation, the reproduction of or transmission to, or the storage in, any other web site or other form of electronic retrieval system is prohibited.
- 1.3 At no time, shall any of the Intellectual Property Rights in the ICD-10 pass to or vest in any Purchaser.
- 1.4 The name "SAMA ", "WHO" and "ICD-10" and their logos and all related product and service names and slogans are the trademarks of SAMA and the World Health Organisation and may not be used in any way by any Purchaser, save with the prior written consent of the WHO and SAMA.

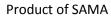

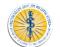

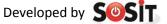

### 2. Purchaser obligations

- 2.1 The Purchaser undertakes to utilise the ICD-10 solely for their own internal use. Any use for commercial purposes or financial gain is strictly prohibited and therefore such use thereof shall constitute a breach of these Terms and Conditions.
- 2.2 No Purchaser may copy, duplicate, distribute, adapt, modify, store (in any form) or in any way reproduce the ICD-10 or any part thereof or knowingly permit the same without the prior written consent of the World Health Organization as the holder of the intellectual property rights.
- 2.3 The Purchaser shall not be permitted to incorporate the ICD-10 or any extracts of the ICD-10 in any other work or publication, whether in hard copy or electronic or any other form.
- 2.4 The Purchaser shall, at no stage, acquire any right, title or interest in Third Party Material contained within the ICD-10.

### 3. General

- 3.1 These Terms and Conditions constitute the entire agreement between the parties in relation to the use of the ICD-10 and supersede any previous agreement or understanding between the parties.
- 3.2 Any notice required or permitted to be given by the Purchaser to SAMA under these Terms and Conditions shall be in writing addressed to SAMA at its registered office. Any notice required or permitted to be given by SAMA to the Purchaser under these Terms and Conditions shall be in writing addressed to the Purchaser at the address supplied in the purchase order.
- 3.3 No failure or delay by either party in exercising any of its rights under the Terms and Conditions shall be deemed to be a waiver of that right, and no waiver by either party of any breach of the Terms and Conditions by the other shall be considered as a waiver of any subsequent breach of the same or any other provision.
- 3.4 If any provision of these Terms and Conditions is held by any competent authority to be invalid or unenforceable in whole or in part, the validity of the other provisions of these Terms and Conditions, or the remainder of the provision in question, shall not be affected.
- 3.5 These Terms and Conditions shall be construed and governed in accordance with South African law and the law of the countries of third parties if applicable
- 3.6 Neither party may assign their rights under these Terms and Conditions, in whole or in part, without the prior written permission of the other party.

#### 4. Disclaimer

Neither the WHO nor SAMA shall not be liable to any party else for any loss or injury, caused in whole or in part by its negligence or contingencies beyond its control in procuring, compiling, interpreting, reporting or delivering information in the ICD-10. In no event will the WHO and SAMA be liable for any decision made or action taken in reliance on such information. The WHO and SAMA shall not be liable for any damages (including without limitation consequential, special, incidental, indirect or similar damages) even if advised of the possibility of such damages

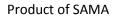

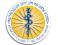

# **SUPPORT**

| Type of support                      | Solution                                         |  |  |
|--------------------------------------|--------------------------------------------------|--|--|
| Register a Profile on SAMA's website | Contact Precious Qwabe on 012 481 2164           |  |  |
| Buy a SAMA product online            | Contact SAMA's coding unit on 012 481 2073 or    |  |  |
|                                      | email coding@samedical.org                       |  |  |
| Technical support                    | Contact the program developer SOSiT on           |  |  |
|                                      | 087 550 1715 or email <u>support@sosit.co.za</u> |  |  |
| Coding support                       | Contact SAMA's coding unit on 012 481 2073 or    |  |  |
|                                      | email coding@samedical.org                       |  |  |

ICD-10 browser updated 20171211

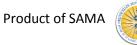

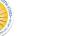

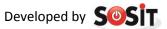